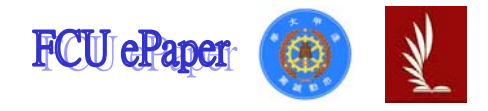

# 逢甲大學學生報告 ePaper

## 報告題名:Dispersion in silica Fibers

- 作者:郭昇祐、張志維
- 系級:光電四
- 學號: D9535533、D9535580
- 開課老師:蔡雅芝 教授
- 課程名稱:光電數值模擬實驗
- 開課系所:光電學系
- 開課學年: 98 學年度 第一學期

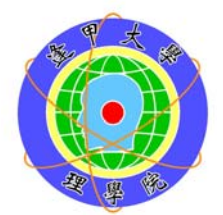

### 中文摘要

色散是阻礙光纖通信的大問題,它會使光功率的振輻降低使訊噪比劣化,色散有 一半來自於材料造成的色散。我們用 Computer Aided Design(CAD)來製作一段具 有材料色散的光纖,此光纖為只可以傳輸單一模態的光纖,簡稱單模光纖(Single -Mode fiber)。此實驗選定二氧化矽,即一般所說的玻璃,來製作單模玻璃步階 式光纖。我們以 BeamPROP 這套裝軟體來計算此光纖的色散,並進一步分析當 其波長在 1.1 至 1.8 μm 之間的色散曲線所代表的意義

關鍵字: 色散、單模光纖、BeamPROP

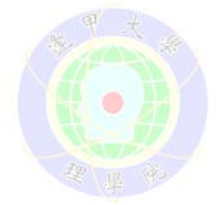

目 次

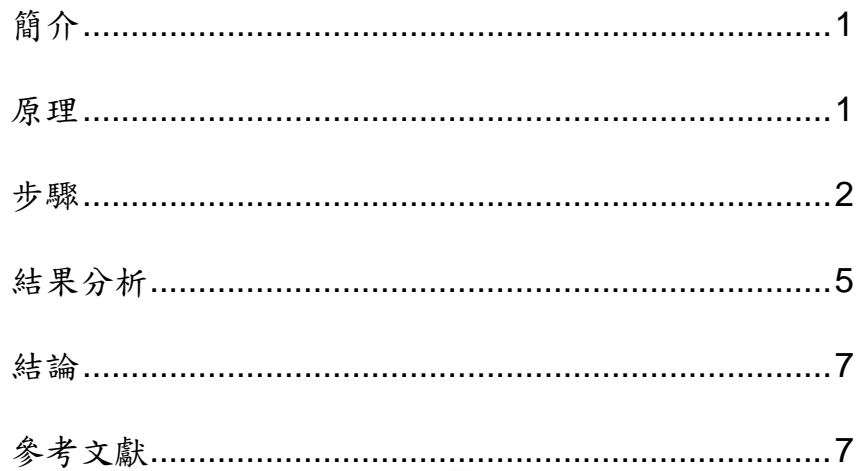

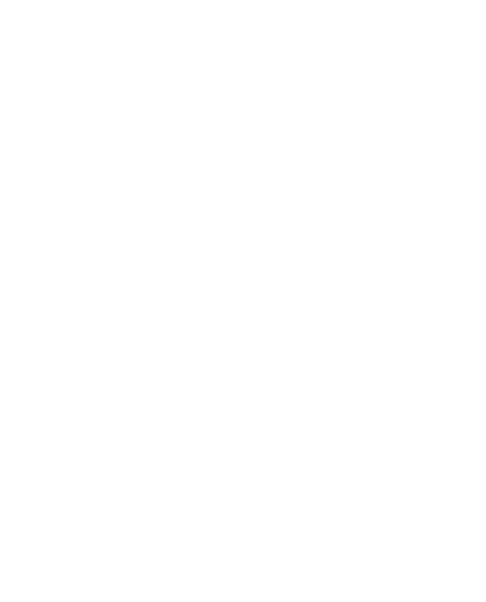

 $\mathbf{1}$ 

## 簡介

光纖(Fiber),是一種使光在玻璃或塑料製成的纖維中運用全反射原理傳輸 光的傳導工具。通常光纖的一端的發射器(Transmitters) 使用發光二極體或一 束雷射將光脈衝傳送至光纖,光纖的另一端的接收器(Receivers)使用感光元件 檢測脈衝。包含光纖的線纜稱為光纜[2]。

由於光在光纖內的傳輸損失比電在電線傳導的損耗低得多,而且光的傳輸速 度比電快很多,又因為生產原料是矽(Silicon), 蘊藏量極大,較易開採,價格 便宜,促使光纖被用作長距離的資訊傳輸。在經過一段光纖長距離的傳輸之後, 光的信號脈衝會有變寬的現象,使訊號產生雜訊,造成雜訊的原因一部份來自其 光纖材料的色散。因此本篇探討的主題為玻璃光纖的色散[3]。

#### 原理

 材料色散所產生的原因為光學頻率<sup>ω</sup> 的改變,使材料的折射率跟著發生變 化,導致色散產生。就根本上來說,材料色散起源為材料吸收的電磁輻射所

造成的共振頻率特性有關。

我們把跟頻率相關的折射率 n( $\omega$ )藉由 Sellmeier equation 表示:

$$
n^{2}(\lambda)=1+\sum_{i=1}^{M}\frac{A_{i}\lambda^{2}}{\lambda^{2}-\lambda_{i}^{2}}
$$
 (1)

A<sub>i</sub>為振盪強度,  $\lambda_i$ 為共振波長, 故我們可得到波長對材料折射率的關係式。

對此純玻璃光纖使用三個共振態來描述其色散關係[4]:

$$
A_1=0.6961663
$$
  
\n
$$
A_2=0.4079426
$$
  
\n
$$
A_3=0.8974794
$$
  
\n
$$
A_4=0.8974794
$$
  
\n
$$
A_5=9.896161
$$

由上可以得到一個折射率 *n*,經由三個共振態對折射率變化相加,後開根號所得 之折射率 *n*,在透過下列公式

$$
n_g = n + \omega \left(\frac{dn}{d\omega}\right) \tag{2}
$$

可得到 *ng*,*ng* 為群折射率。群速度 *v*<sup>g</sup> 和群折射率 *n*<sup>g</sup> 的關係[5]:

$$
v_g = \left(\frac{c}{n_g}\right) \tag{3}
$$

脈衝會變寬,所造成脈衝有時間延遲,稱之為群延遲Δ*t*

$$
\Delta t = \frac{L}{v_g} = \frac{Ln_g}{c} \tag{4}
$$

1 逢甲大學學生報告 ePaper(2009 年)

Dispersion in silica Fibers

*L* 為光纖長度

- *D* 為控制色散的參數,其中包含兩大項;
- 一為材料色散 *D<sub>M</sub>*(material dispersion),二為波導色散 *D<sub>W</sub>*(waveguide dispersion); 其 *DM* 公式為:

$$
D_M = L^{-1} \frac{d\Delta t}{d\lambda} = \frac{-\lambda}{c} \times \frac{d^2(\Delta t)}{d^2 \lambda^2}
$$
 (5)

可近似成

$$
D_M = c^{-1} \frac{dn_g}{d\omega} \tag{6}
$$

為了使色散減少材料色散,我們要使 *DM* 趨近於零,光速 *c* 不能改變所以令 *dng/d*<sup>λ</sup> *=0*;要找到ㄧ段波長<sup>λ</sup> 對應的折射率 *n*,使其材料色散為趨近於零,此波 長稱為零色散波長(zero-dispersion wavelength) <sup>λ</sup> *ZD*。

#### 步驟

1. 利用軟體先設定此光纖之系統參數[6]: 光纖類型:步階式光纖 Core diameter: 8.0 μm Length:  $1000 \mu m$ Free space wavelength:  $1.1 \mu m$ 在 Symbol 內所建立的參數如下表:

Tab.1 Symbol table

| 名稱             | 數值           | 名稱          | 數值                        |
|----------------|--------------|-------------|---------------------------|
|                | 0.6961663    | $\lambda_1$ | 0.0684043                 |
| $A_2$          | 0.4079426    | $\lambda$ , | 0.1162414                 |
| $A_3$          | 0.8974794    | $\lambda$ 3 | 9.896161                  |
| Caldding index | $n(\lambda)$ | Core index  | $0.035 \times n(\lambda)$ |

其中將(1)式開根號可得  $n(λ)$ , λ為 free space wavelength

2. 繪製一條直的光纖(中心點位於 x=0處),並將其長度設定為 Length。

3. 點擊軟體的 Compute Modes 開啟 Mode Calculation Parameter 視窗,再按 Mode Options...,計算方式為 Iterative、模態為 Fundamental Mode。

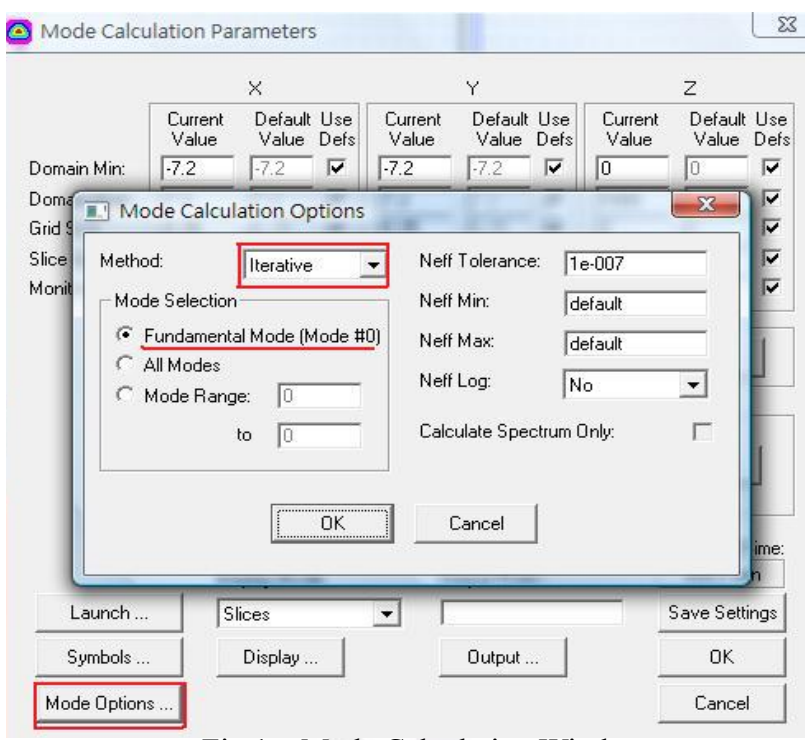

Fig.1 Mode Calculation Window

4. 回到 Mode Parameter Calculation 視窗,點選 Launch 鈕打開 Launch Parameters 視窗,選擇其 Type 為 Fiber Mode。

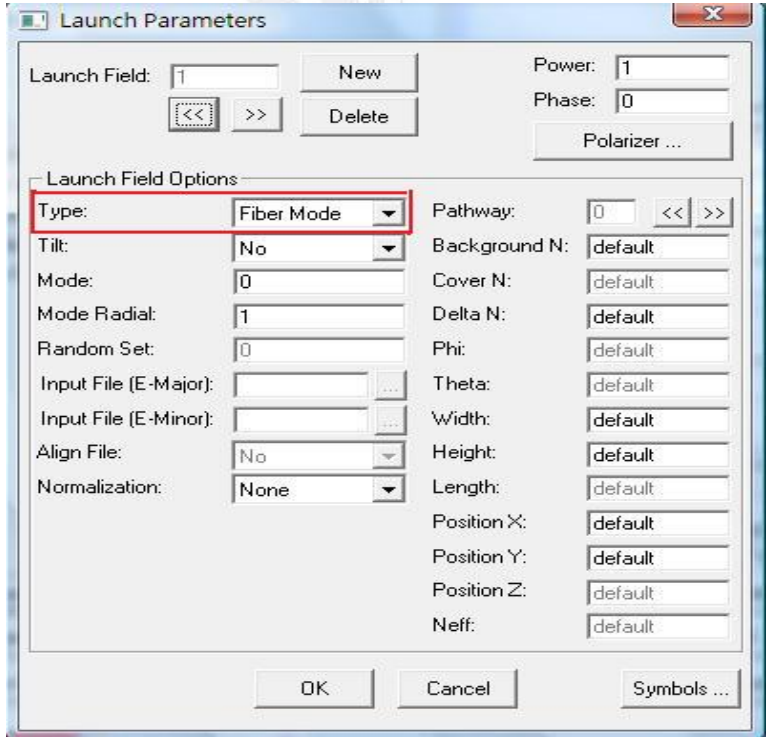

Fig.2 Launch Parameters Window

5. 點擊軟體的 MOST button 開啟 MOST Parameter 功能。選定待掃描的變數為 Free space wavelength,範圍為 1.1~1.8 μm,其間距為 0.01 μm(計算參數)。

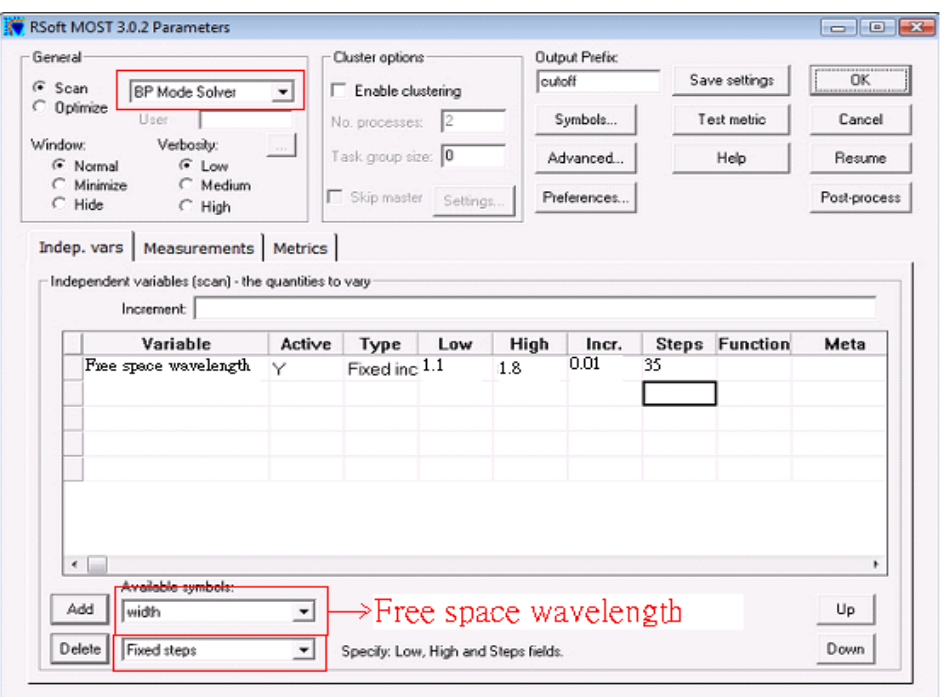

Fig.3 MOST Parameter Window

6. 點選 MOST Parameter 功能的 Measurements tab., 添加 bp\_mode\_neffr(光纖的 有效折射率(*n*eff)的實部(real part)對波長的變化)。

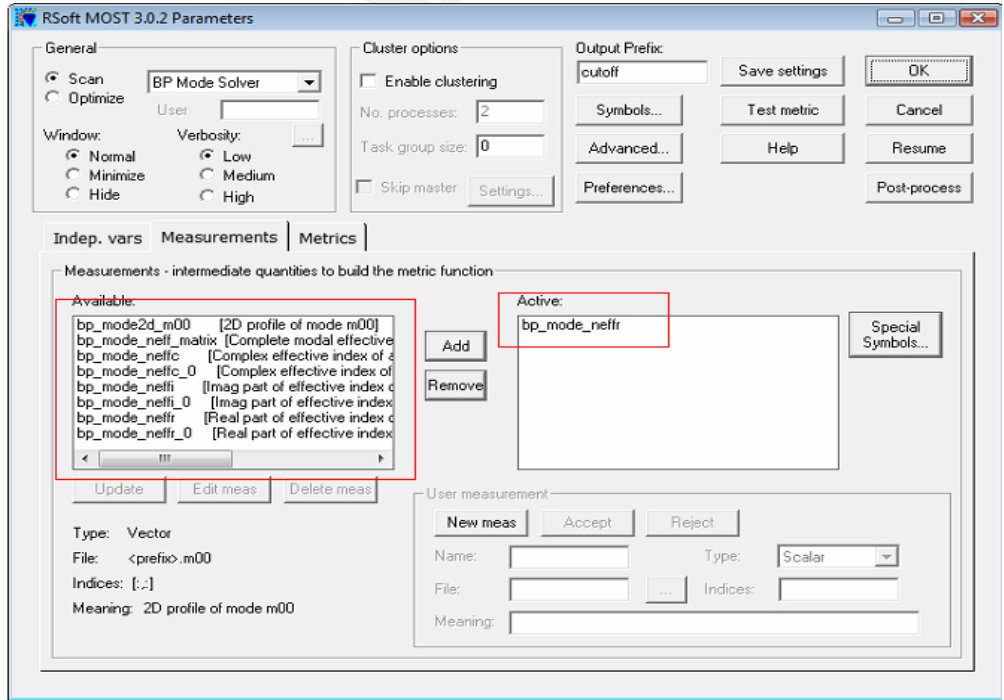

Fig.4 MOST Parameter's Measurements tab.

- 7. 在 MOST Parameters window 中,按下 Advanced…鍵,進入 MOST Advanced Settings window。
- 8. 勾選 Execute this command after the entire scan in the launch directory, 並在下 方空欄中輸入

disperse –g –p .\[most\_prefix]\_work\results\[most\_prefix]\_bp\_mode\_neffr.dat

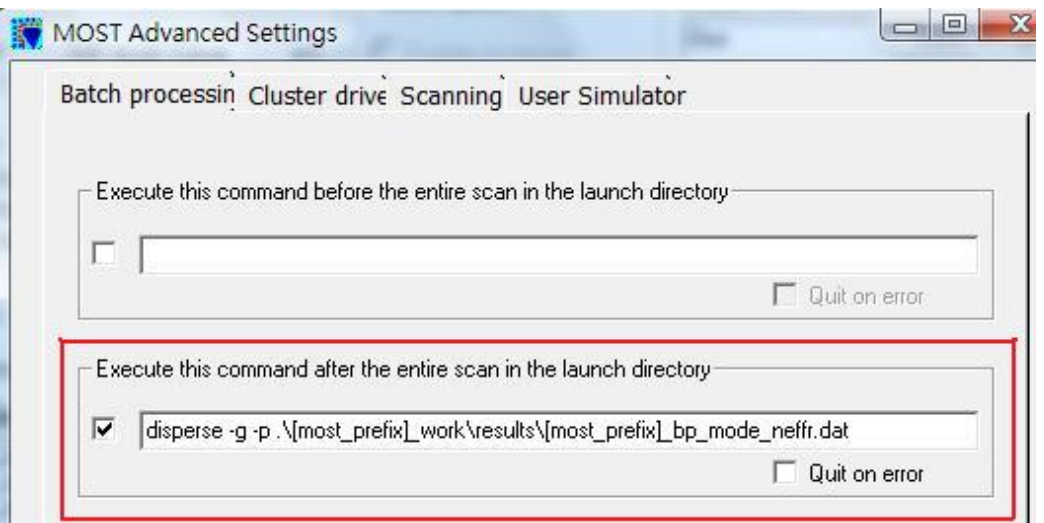

Fig.5 MOST Advanced Setting Window

9. 按 OK,回到 MOST Parameters window,在 Output Prefix 欄輸入檔名後,進 行模擬,求得 *n*g與 *D* 對波長的變化。

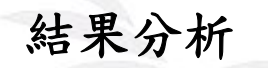

單模玻璃步階式光纖設計圖  $\frac{Z}{\otimes X}$  $\overline{a}$ 

Fig.6 各橫切面和 3D 的 layout

5 逢甲大學學生報告 ePaper(2009 年)

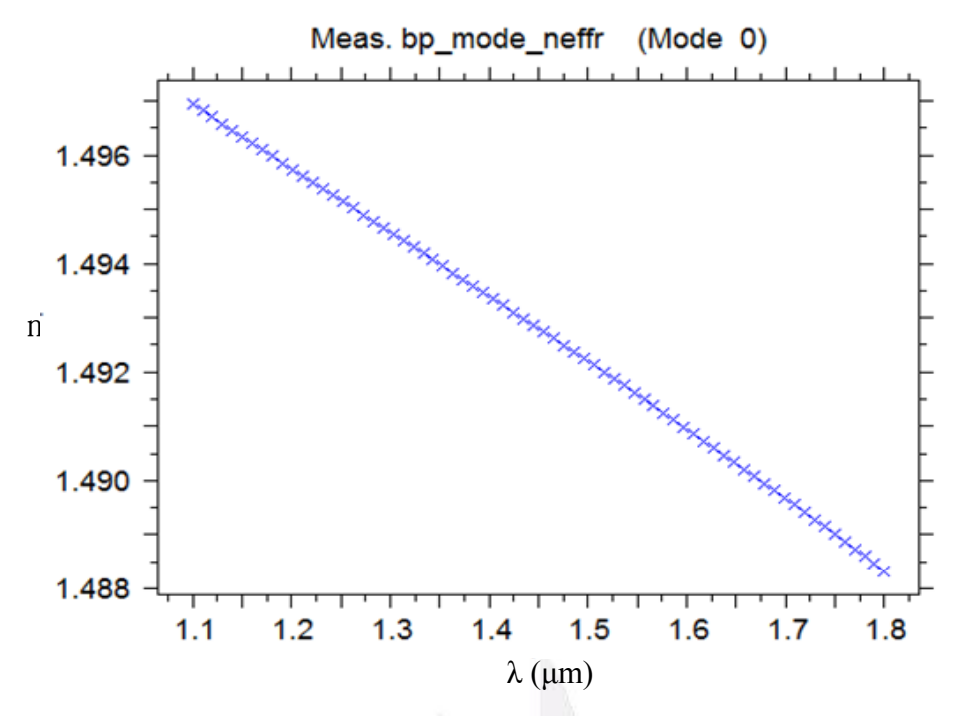

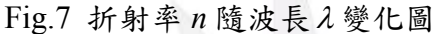

圖七為波長由 1.1~1.8 μm,經 Sellmeier equation 計算其中每點間距為 0.01 *μm*,總共計算了 70 點,得到的各個相對應的折射率。發現折射率隨波長 變大而遞減。n 折射率隨波長變化關係,稱為光的色散關係。

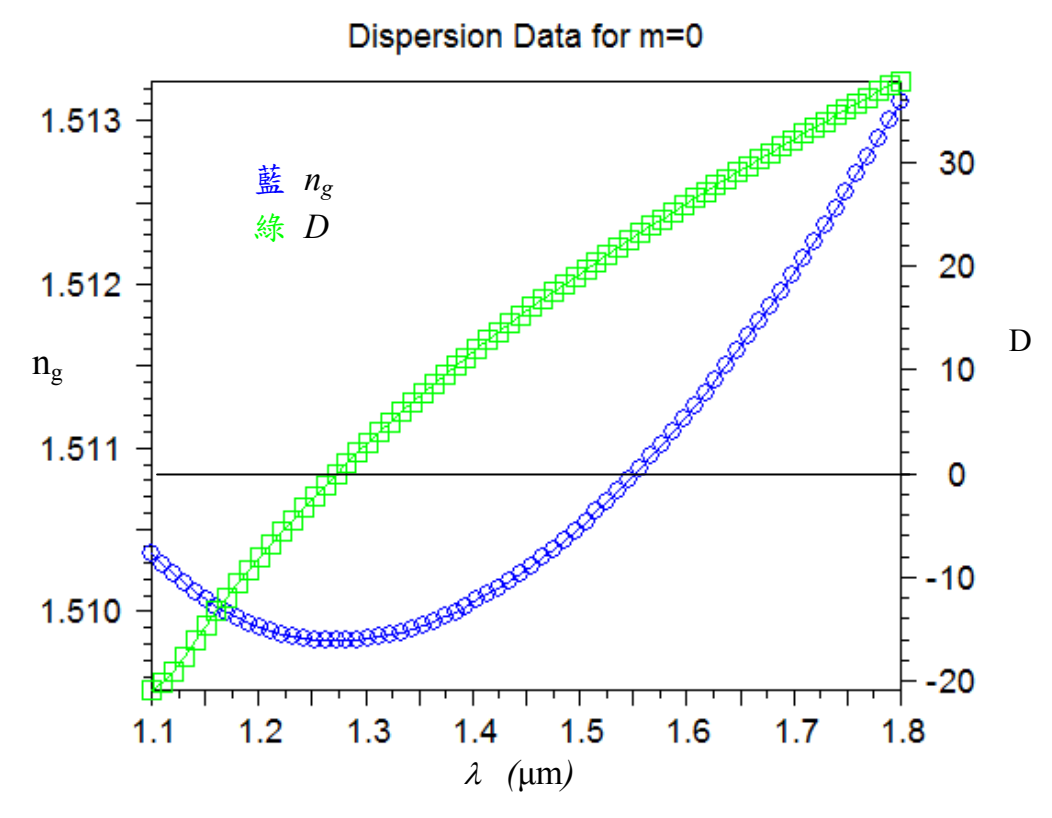

Fig.8 材料色散係數和群折射率 *ng* 隨波長變化圖

Dispersion in silica Fibers

 圖八藍綠兩條曲線分別對應左右兩邊縱軸,綠色這條為色散隨著波長越長其 色散值越大,以色散值為 0 做一條水平線,可對應到波長為 1.27 µm 時沒有色 散;藍色這條為群折射率隨波長而變化。顯示出波長在 1.25 μm 到 1.3 μm 時其 斜率趨近於 0,這代表著 *dng/d*<sup>λ</sup> *~0*,即在這段波長範圍內的材料色散 *DM*趨近於  $0 \cdot$  波長 1.27 μm 剛好符合這段波長範圍,這証明入射波長 1.27 μm 左右幾乎沒 有材料色散。

### 結論

- 1. 可以利用此套軟體來了解單模步階式玻璃光纖,入射波長對折射率的關係。
- 2. 我們找出玻璃光纖在入射波長為 1.25 μm 到 1.3 μm 時,其材料色散非常 小,趨近於零。
- 3. 我們可以利用軟體模擬出各材料所製作的光纖,在哪個波長範圍內材料色 散很小,以增大光纖傳播時的訊噪比。

參考文獻

- [1] Jeff Hecht*,Understanding Fiber Optics 5th*(Pearson,2006)
- [2] 趙涵捷,光纖之旅,台灣書店(民 89)
- [3] Govind P. Agrawal*,Fiber-Optic Communication System 2nd*(Wiley,1997)*.*
- [4] K.J. Blow and D. Wood, Opt. Commun. 58, 349 (1986)
- [5] Eugene Hecht, Optics  $4<sup>th</sup>$  (Addison Wesley, 2002)
- [6] *BeamPROP 8.1 User Guide,* RSoft Design Group, Inc.

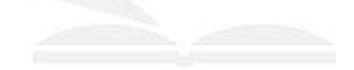